装箱清单

打开产品包装后,请确认监控级无线中继器W2C(以下 简称"中继器")是否完好,对照下图确认配件是否齐 全。

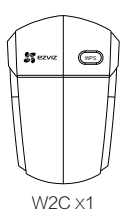

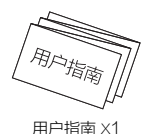

# 外观介绍

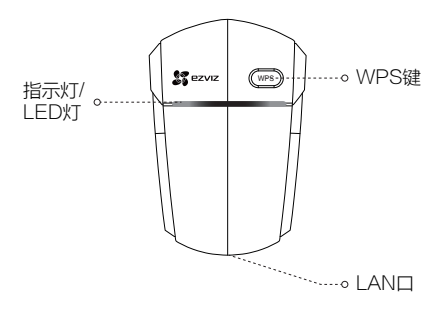

# 描述 说明

- 指示灯 • 绿色慢闪:中继器启动完成,此时请扩展网 络
	- 绿色常亮: 正常工作
	- 绿色快闪:中继器升级或者正在接入上行网 络,或者正在连接摄像机
	- 黄色常亮:设备起动中,需等待启动完成才 能使用;中继器与路由器之前距离过近或者 过远, 此时请调整位置
	- 黄色慢闪:中继器与路由器连接失败。请确 保设备与上行路由器之间距离合适,并且上 行中继Wi-Fi名称、密码配置正确
- WPS键 •扩展网络:短按中继器上的WPS键和路由 器的WPS键,中继器自动扩展无线网络
	- 连接萤石摄像机:摄像机处于等待配置 Wi-Fi状态时,短按中继器上的WPS键,完 成摄像机的网络配置
	- 长按10秒WPS键,指示灯绿色快闪2秒, 中继器恢复出厂设置

## LAN口 连接上行路由器

# 操作必读

步骤1 …………………………………………

# 连接电源

将中继器插入电源插座,当指示灯呈绿色慢闪状态时,中 继器启动完成。

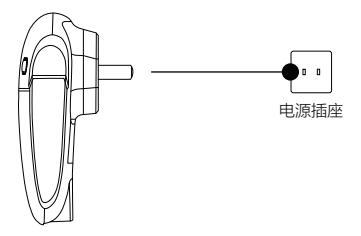

先骤2 …………………………………………

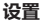

按照以下步骤,完成扩展网络:

- 1 打开您的手机,搜索并连接中继器的无线网络,Wi-Fi名称请 参见设备标签信息。
- 2 打开手机浏览器,在地址栏输入wifi.ys7.com或者192.168.17.1, 登录中继器,设置并确认登录密码。
- 3) 中继器提供无线连接、WPS一键连接、有线连接这三种方式扩 展网络,您可以根据需要点击进入不同的流程,根据界面提示 完成设置。

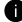

● 您还可以通过电脑登录中继器进行扩展网络。

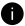

● 完成网络扩展后,您还可以进入中继器的无线设置界面(登录 wifi.ys7.com),根据需要设置Wi-Fi名称、密码、安全类型和信道。

步骤3

## 调整位置和角度

- 设置完毕后,为了获得更好的扩展效果,可以将中继器移到别 的插座上,无需再次设置,中继器启动完成后将自动扩展已设 置好的无线网络。当指示灯呈绿色长亮状态,表示中继器扩展 完成。
- 2 调整天线角度:为了获得更好的网络信号,无论竖直或者水平 放置,请确保天线竖直向上并垂直于地面。

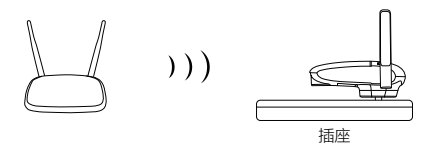

快捷操作(可选)

如果您的路由器支持WPS功能,您还可以用快捷方式完 成一系列的配置。

● 将中继器插入电源插座。

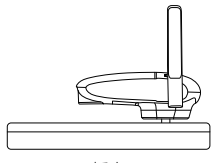

插座

2 扩展网络:

短按中继器上的WPS键和路由器的WPS键,中继器自动扩展 无线网络。

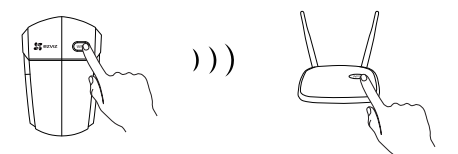

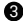

3 连接萤石摄像机:

启动摄像机,当摄像机处于等待配置Wi- Fi状态时,短按中继 器上的WPS键,完成摄像机的网络配置。

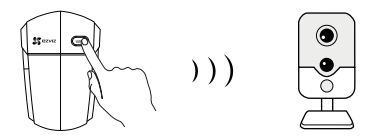

如果你的上行路由器是萤石的网关类产品(如W1、X3C等),请不要同 时操作路由器和中继器连接摄像机功能,避免摄像机被连接到上行路由 器。

4) 连接其它设备: 您可以将其它设备连接到中继器的扩展网络上,中继器的Wi-Fi 名称请参见设备标签信息,Wi-Fi密码为上行路由器的密码。

# 售后服务支持

如果您在使用过程中遇到任何问题,您可以登录萤石官网联系在线 客服或者拨打客服热线。 您可以登录萤石官网查询售后服务站点。 服务热线: 400-878-7878 萤石官网:www.ys7.com

### 上门安装服务

黄石可提供有偿上门安装服务,请拨打服务热线400-878-7878查 询提供安装服务的城市和收费,或者扫描下面的二维码,预约上门 安装。

如果您购买的商品包安装服务,无需预约或者拨打服务热线,工作 人员会主动联系您。

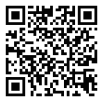

声明

本产品为互联网设备,升级到官方最新软件版本,可使您获得更好的 用户体验。

设备的具体参数、维修方法、使用范围及最新程序等内容请登录萤 石官网www.ys7.com查询。

本手册适用的设备型号:CS- W2C。

### 版权所有©杭州萤石软件有限公司。保留一切权利。

本手册的任何部分,包括文字、图片、图形等均归属于杭州萤石软件公司或其关 联公司(以下简称"萤石")。未经书面许可,任何单位或个人不得以任何方式 摘录、复制、翻译、修改本手册的全部或部分。除非另有约定,萤石不对本手册 提供任何明示或默示的声明或保证。

#### 关于本产品

本手册描述的产品仅供中国大陆地区销售和使用。本产品只能在购买地所在国家 或地区享受售后服务及维保方案。

### 关于本手册

本手册仅作为相关产品的指导说明,可能与实际产品存在差异,请以实物为准。 因产品版本升级或其他需要,萤石可能对本手册进行更新,如您需要最新版手册, 请您登录萤石官网查阅(www.ys7.com)。

萤石建议您在专业人员的指导下使用本手册。

### 商标声明

· 、 、 为萤石的注册商标。

·本手册涉及的其他商标由其所有人各自拥有。

#### 责任声明

·在法律允许的最大范围内,本手册以及所描述的产品(包含其硬件、软件、固 件等)均"按照现状"提供,可能存在瑕疵或错误。萤石不提供任何形式的明示 或默示保证,包括但不限于适销性、质量满意度、适合特定目的等保证;亦不对 使用本手册或使用萤石产品导致的任何特殊、附带、偶然或间接的损害进行赔偿

,包括但不限于商业利润损失、系统故障、数据或文档丢失产生的损失。

·您知悉互联网的开放性特点,您将产品接入互联网可能存在网络攻击、黑客攻 击、病毒感染等风险,萤石不对因此造成的产品工作异常、信息泄露等问题承担 责任,但萤石将及时为您提供产品相关技术支持。

·使用本产品时,请您严格遵循适用的法律法规,避免侵犯第三方权利,包括但 不限于公开权、知识产权、数据权利或其他隐私权。您亦不得将本产品用于大规 模杀伤性武器、生化武器、核爆炸或任何不安全的核能利用或侵犯人权的用途。

·如本手册内容与适用的法律相冲突,则以法律规定为准。

本产品超过使用期限或者经过维修无法正常工作后,不应随意丢弃,请 交由有废电器电子产品处理资格的企业处理,正确的方法请查阅国家或 当地有关废弃电器电子产品处理的规定。